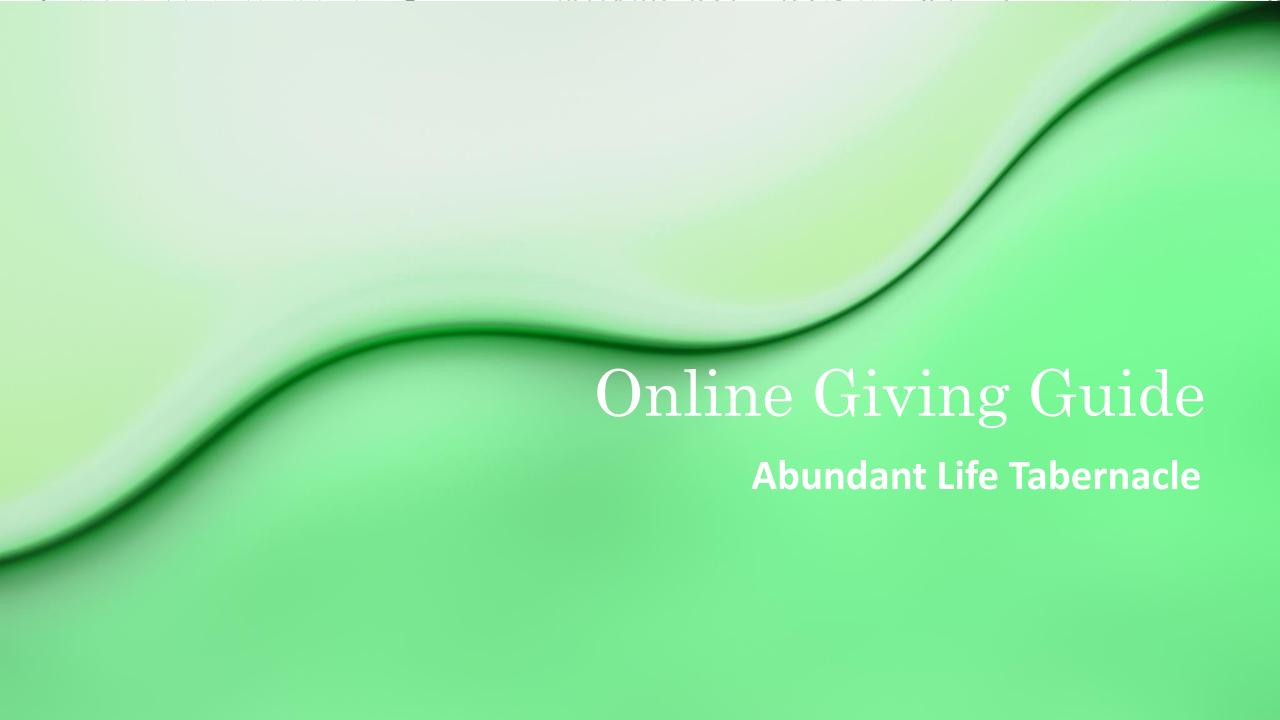

# Online giving options

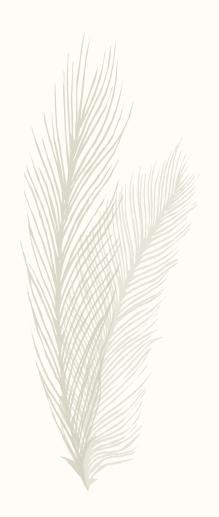

- 1. Use the online giving webpage to give
- 2. Use the tithe.ly mobile app to give

# Option 1 – Online Giving

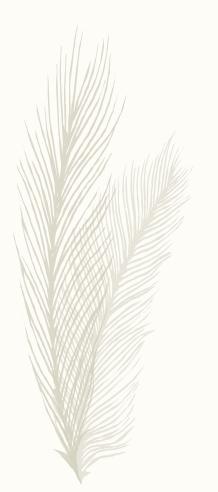

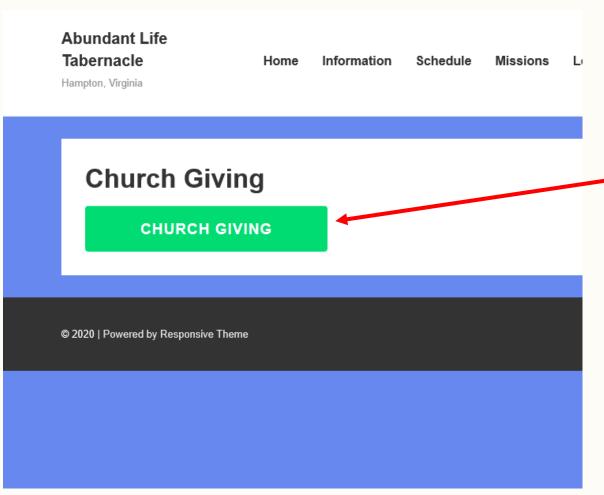

Click Here

#### Online Giving - Form

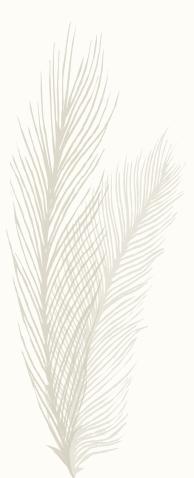

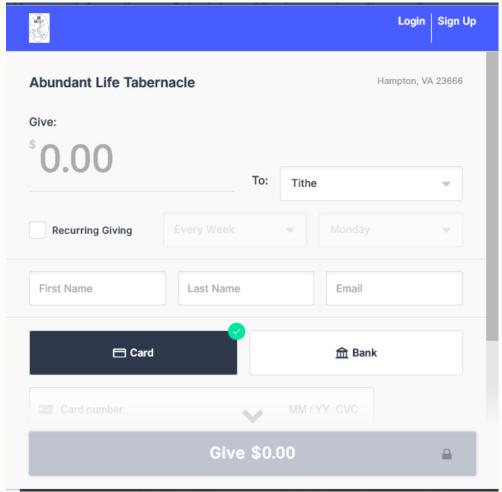

- You will see this screen
- Add amount, type of giving, and personal info
- Click "Cover Fees" if you would like to cover the small transaction fee
- Click "Remember Me" if you would to use the system without entering your info next time

#### Online Giving – Confirmation

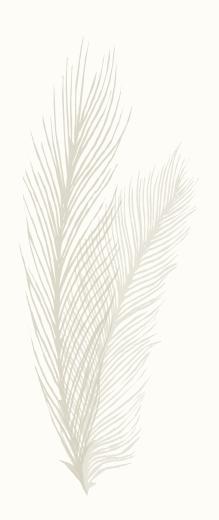

You will receive an email that shows that your contribution was received

## Mobile App Giving

- Open App Store on phone and search for Tithe.ly
- You should see the picture on the right
- Install this app and open it

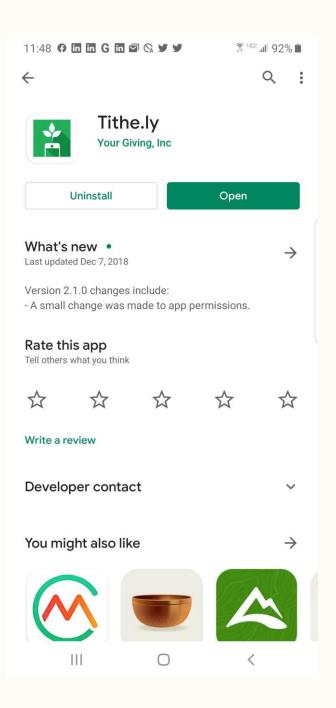

## Mobile App Giving

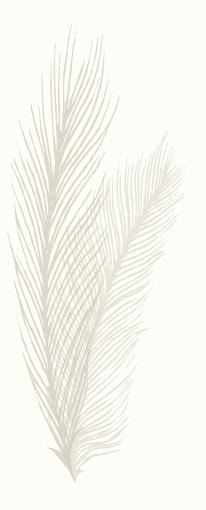

- Where it says Find a
  Church type Abundant
  Life Tabernacle.
- You should see the screen on the right showing our church.
- You can give to the church directly from this screen

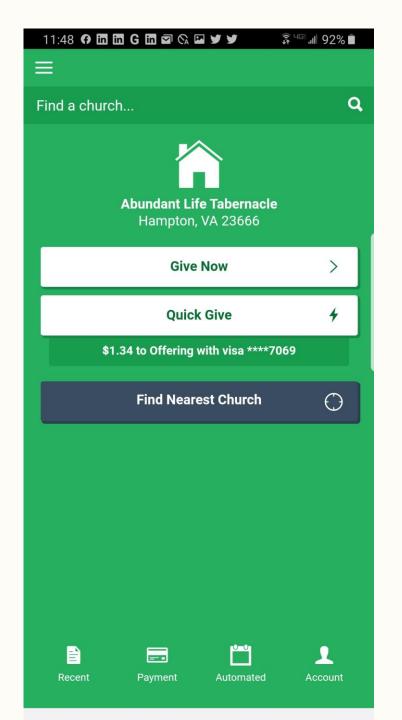

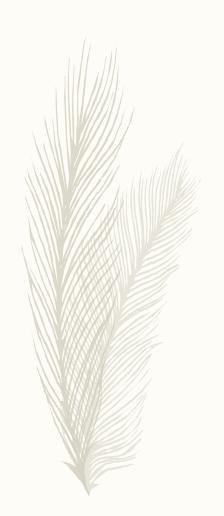

# Thank you and God Bless you for your faithful giving